# My FCHL 2 – User Guide

# Finally, My FCHL 2 has arrived! With greatly increased functionality comes the need for a bit of instruction.

**Step 1:** Logging on – that should be simple enough. Don't rush through the login though, the FCHL Twitter Feed is displayed before you login and important information will be posted there regularly. Owing to FCHL Twitter's inclusion in My FCHL 2, Twitter is now considering a legal form of communication between the Commissioner and the Owners.

**Step 2:** When you first logon, My FCHL 2 will display your default view. The first time, that will be FCHL Live, by itself. However, the strength of My FCHL 2 is that you can customize your FCHL experience by changing what you view quickly and easily. My FCHL 2 loads every feature on opening, so you won't experience any delay switching between say, Live, a Free Agent List, or the Twitter feed.

**Step 3:** It gets better. My FCHL 2's user customization allows you to view up to 5 features in 3 screen sections at any given time.

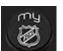

logo on the top left corner to

open your customization menu.

Click the My FCHL

| Click Here to<br>Update MyFCHL                                                       | NHL Scores                                                                                               | • | NHL Scores                                                                                               | • |
|--------------------------------------------------------------------------------------|----------------------------------------------------------------------------------------------------|---|----------------------------------------------------------------------------------------------------|---|
| <ul> <li>FCHL Live</li> <li>GM Desk</li> <li>Free Agents</li> <li>Twitter</li> </ul> | <ul> <li>FCHL Live</li> <li>GM Desk</li> <li>Trade Desk</li> <li>Free Agents</li> <li>Twitter</li> </ul> | • | <ul> <li>FCHL Live</li> <li>GM Desk</li> <li>Trade Desk</li> <li>Free Agents</li> <li>Twitter</li> </ul> | • |

Here you can choose exactly what you want to see. Obviously you'll use each feature over time, but My FCHL will save your previous display choices so you get the most out of your software right when you open it.

The Commissioner's customization of choice? Two screens showing Live, GM Desk, and NHL Scores.

| WyFCHL <sub>v20</sub><br>Grovenor<br>DREW                                                                                                    | DRIEV                                                                                                    | CELLIME<br>TORINI<br>End of PA<br>BOSTON<br>ATLANTI<br>End of PA<br>MONTRE<br>TAMPA E<br>Period 1                                                                                                    | 0 2<br>nriod 1<br>nriod 1<br>Nriod 1<br>AL 1<br>NAY 0                                                                                                    | SAN JOSI<br>Chicago                                                                                          | 0                                                                                                    |                                                            |                                                                                                    |
|----------------------------------------------------------------------------------------------------|----------------------------------------------------------------------------------------------------|----------------------------------------------------------------------------------------------------|----------------------------------------------------------------------------------------------------|----------------------------------------------------------------------------------------------------|----------------------------------------------------------------------------------------------------|------------------------------------------------------------|----------------------------------------------------------------------------------------------------|
| Bro<br>Dany Heatley 33 [0<br>Paul Stataty 33 ] -<br>Tearn Selarne 32 ] -<br>Ryan Whitney 27 ] -<br>Thanes Venek 25 ] -<br>David Kryci 24 [0<br>Brandan Morrow 22 ] -<br>Tomas Kaberle 22 [0<br>Jae Pevelsi 18 ] 0<br>Jae Pevelsi 18 ] 0<br>Jae Pevelsi 18 ] 0<br>Jaes Hemsky 19 ] -<br>Chris Pronger 16 ] -<br>James van Riemsdyk 15 ] -<br>Dennis Wideman 15 ] -<br>Ed Jovenovski 12 ] -<br>Davanis Wideman 15 ] -<br>Ed Jovenovski 12 ] -<br>Davanis Wideman 15 ] -<br>Ed Jovenovski 11 ] -<br>Jarb Houler 10 ] -<br>J-P Dument 10 ] -<br>J-P Dument 10 ] -<br>J-P Dument 10 ] -<br>Sergei Bobrovsky 8 ] -<br>Sargei Bobrovsky 8 ] -<br>Marty Jurco 19<br>Andy McDonald 17<br>Devid Perron 7<br>Steve Mesan 0 | Lessard Cynics     498       Johannesburg Israeleafs     498       Heskel Salims     476       Inte Zalesaks     466       Lipton Soup Nuts     447       The Shafranators     447       Grovenor Drew     447       Varsity Park Partisans     438       Hying Livers     431 | David         Javid           Javid         Javid           Jiri Hu         Jiri Hu           Patric         Andy M           Porto         Andy M           98         Brend           1995         Brend           4   1         Joe Pe           8   0         DEFEN           9   2         Chris Is           8   1         Ryan N           9   2         Michae           7   0         Demnis           7   1         Ed Jav           2   0         GOALE           6   0         Marty           0   0         Carw | leatley 2<br>satny 2<br>satny 2<br>yangk 2<br>yangk 2<br>lare 2<br>lare 2<br>lare 2<br>lare 2<br>satny 2<br>lare 2<br>lare 3<br>lare 3<br>lare 3 | 9 6.1<br>5 5.5<br>7 6 3.2<br>7 6 3.2<br>8 10<br>1 11<br>1 0<br>1 0<br>1 0<br>1 0<br>1 0<br>1 0<br>1 0<br>1 0 | r Drew YR<br>RM YR 2 2 4 2 4<br>9 7 1 2 2 2 4<br>9 7 1 2 2 2 3 3 1 2 1 1 2 2 1 1 2 2 1 1 1 2 2 1 1 1 2 2 1 1 1 2 2 1 1 1 2 2 1 1 1 2 2 1 1 1 2 2 1 1 1 2 2 1 1 1 2 2 1 1 1 1 2 2 1 1 1 1 2 1 1 1 2 1 1 1 2 1 1 1 2 1 1 1 1 2 1 1 1 1 2 1 1 1 1 2 1 1 1 1 2 1 1 1 1 1 2 1 1 1 1 1 1 1 1 1 1 1 1 1 1 1 1 1 1 1 1 | 31 32 18 25 22 15 6 15 17 7 20 32 9 25 15 25 19 9 15 11 19 | TOTAL PAYROLL<br>\$56.2M<br>TOTAL TERM<br>7D Years<br>DRAFT PICKS<br>2011 First Rand (UP)<br>2011 First Rand (UP)<br>2011 First Rand (HS)<br>2011 First Rand (HS)<br>2011 Their Rand (HS)<br>2011 Their Rand (SH)<br>2011 Their Rand (SH)<br>2012 First Rand (SH)<br>2012 First Rand (SH)<br>2012 First Rand (SH)<br>2013 First Rand (SH)<br>2013 First Rand (SH)<br>2013 First Rand (SH)<br>2014 Their Rand (SH)<br>2015 First Rand (SH)<br>2015 First Rand (SH)<br>2014 Steam Rand (SH)<br>2015 Steam Rand (SH)<br>2015 Steam Rand (SH)<br>2015 Steam Rand (SH)<br>2015 Tirst Rand (SH)<br>2015 Steam Rand (SH)<br>2015 Tirst Rand (SH)<br>2015 Tirst Rand (SH)<br>2015 Tirst Rand (SH)<br>2015 Tirst Rand (SH)<br>2015 Tirst Rand (SH)<br>2015 Tirst Rand (SH)<br>2015 Tirst Rand (SH)<br>2015 Tirst Rand (SH)<br>2015 Tirst Rand (SH) |

## **Step 4: User Interactions**

There are a number of hidden keystrokes and mouse interactions you'll need to use My FCHL 2 to its fullest.

### Keyboard

- LEFT and RIGHT arrows change team in FCHL Live and GM Desk
- UP and DOWN arrows change secondary team in Trade Desk
- + and signs on keypad go forward and backward one day in FCHL Live
- CTRL+F to access search bar if Player Search is open

#### Mouse

- Click and drag on the words MyFCHL to move your software.
- Click on the My FCHL logo to access customization menu.
- Buttons with no label in customization menu clear that section.
- Use the mouse wheel to scroll ANY list that is longer than what is displayed on screen
- Click on any player in GM Desk or secondary team displayed under Trade Desk to add or remove them from the trade.